# Everything you need to manage your Employee Benefits Plan

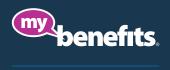

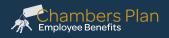

The easiest way to administer your firm's Chambers Plan group benefits is with *my-benefits*. Manage administrative tasks quickly and accurately – from adding employees and updating earnings to calculating payroll deductions. If you're not registered, please do so at *www.my-benefits.ca*.

If you choose not to register now, the *Firm Guide* and the *Administrators* tab found on *chamberplan.ca* provides you with the information and tools you'll need to manage your program.

# my-benefits Quick Start

### HOME

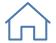

Add a new employee, process employee changes, or find a form. Generate an *Employee Benefit and Premium Summary* or *Billing Statement*. Continue a change request started in a previous session, or review your *Change Request History*.

#### COMPANY PROFILE

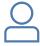

View and update your company information and the contacts you have authorized. Control the delivery preferences of *Booklets*, *Certificates of Insurance*, *Benefits Cards*, and *Billing Statements*.

## MY PLAN

| ¢   | CONTACTS     | Questions about your Plan? Contact our service line or reach out to your local Chamber Plan advisor. Contact information for the various services available under the Plan are found here.                                                                                                    |
|-----|--------------|----------------------------------------------------------------------------------------------------|
|     | BENEFITS     | Click on any benefit to see a summary of the coverage.<br>In the top right hand corner, produce your <i>Firm Guide</i> or view the waiting<br>periods under your program.                                                                                                    |
|     |              | Find your account balance, and produce a <b>current</b> <i>Employee Benefit &amp; Premium Summary</i> .<br>Find <i>Billing Statements</i> and control how you receive them. If your program includes a <i>Health Spending Account</i> , you'll also find your monthly invoices.                                                                                                    |
| тоо | IS & REPORTS | <ul> <li>Premium Summary   Provides a breakdown of premiums by employee by benefit.</li> <li>Taxable Benefit Report   Can assist you in reporting taxable benefit amounts required for employee T4s and Relevé 1.</li> <li>Employee Deduction Calculator   If you share the cost of the Plan with your employees, this calculator can quickly calculate your payroll deductions.</li> <li>ASO / HSA   If your program includes a <i>Health Spending Account</i>, you can find your remaining balances here.</li> </ul> |

| EMPLOYEES                 |                                                                                                    |  |  |
|---------------------------|----------------------------------------------------------------------------------------------------|--|--|
|                           | Review employee information for anyone on your program, including<br>benefits, coverage and monthly premiums.<br>Administrators can also produce or request <i>Certificates of Insurance,</i><br><i>Benefits Cards</i> , and <i>Employee Booklets</i> .                                                                                                    |  |  |
|                           | Any <i>Incomplete Change</i> requests you've started and saved are located at<br>the top of the page.<br>Select an employee to initiate a change request. Changes are categorized<br>as <i>Employment, Coverage, Profile</i> , and <i>Beneficiary</i> changes. Click on the<br>appropriate box, to make the required change.                                                                                                    |  |  |
|                           | PLEASE NOTE: Some change requests need to be reviewed before they can be processed.                                                                                                    |  |  |
| CHANGE REQUEST<br>HISTORY | Change requests you've made online can be found here.                                                                                                    |  |  |
| ADD NEW EMPLOYEE          | To enrol a new employee, complete the three sections: <i>Employee Profile</i> ,<br><i>Employment</i> , and <i>Benefit Coverage</i> . If you begin the process and can't<br>complete all three sections, you can save what you have and come back<br>later to complete the enrolment.<br>You can complete the enrolment by going to the <i>Incomplete Change</i>                                                                                                    |  |  |
|                           | Requests section on either the Home or Employee Coverage pages.                                                                                                    |  |  |
|                           | <ul> <li>PLEASE NOTE:</li> <li>An employee must be enrolled within 30 days following their waiting period.</li> <li>Date of permanent employment is when the employee began employment with your firm – this is not the requested effective date of coverage.</li> <li>Health and Dental coverage can only be waived if the employee has coverage under another plan.</li> <li>Use the Special Instructions box at the end of step 3 if you need to clarify anything about the enrolment.</li> </ul> |  |  |
|                           | Update an employee's earning through the <i>Employment Change</i> box under <i>Employee Coverage Changes</i> or under this tab by selecting the individual.                                                                                                    |  |  |

If you are updating salaries for multiple employees, you can use this handy template. Use the *Shortcut* box in the top right corner to speed up the inputting of your changes.

# FORMS & DOCUMENTS

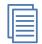

Administration and claim forms, amendments and newsletters can all be found here. If your firm uses *Cost Plus*, the Cost Plus tool can quickly calculate and complete your claim form.

#### WELLNESS

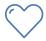

Use the materials in the *Wellness Tool Kit* to create and maintain a wellness program for your organization that promotes greater employee engagement and health.